# Introduction à Access

Introduction à Access dans la vie de tous les jours

### Introduction à Access

- **Introduction aux bases de données**
- **Historique rapide d'Access**
- **ELES composantes d'Access**
- **EACCESS VS Excel**
- **Exemples d'utilisation de base de données dans la** vie courante

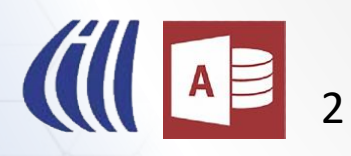

# Introduction aux bases de

## données

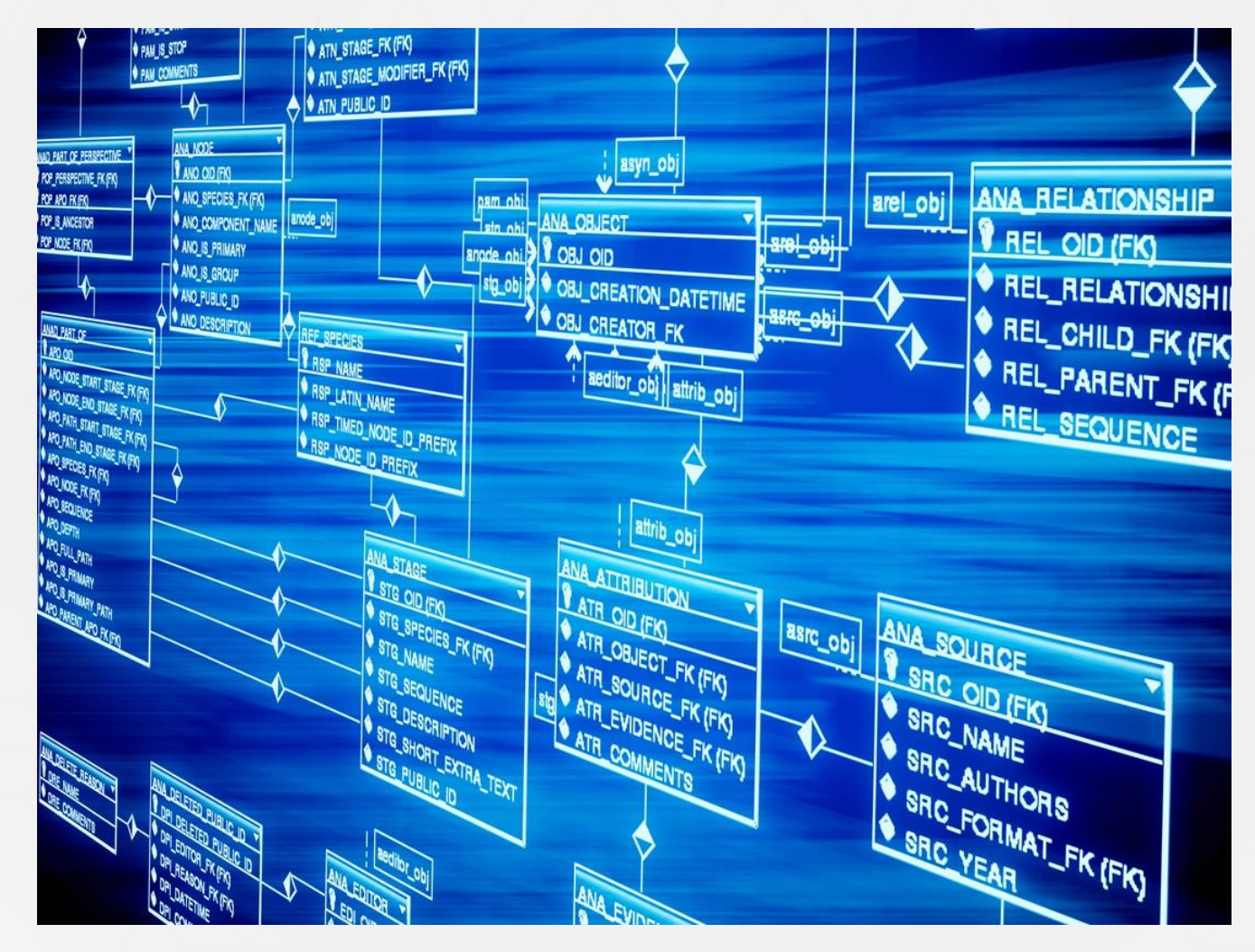

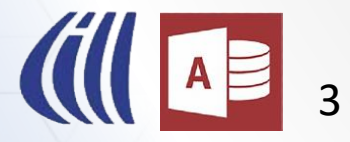

#### **Qu'est-ce qu'une base de données?**

- C'est un terme informatique pour une collection d'information en rapport avec un sujet ou application d'affaire.
- Les bases de données permettent d'enregistrer des informations, de les modifier et de les présenter en utilisant plusieurs critères de sélection plus ou moins complexes.
- La plupart des gens se servent de base de données à tous les jours sans même s'en rendre compte.

#### **C'est quoi Microsoft ACCESS ?**

4

• Essentiellement, il s'agit d'un système de gestion de base de données. Access n'est pas une base de données, mais une application qui permet de créer une ou plusieurs base de données et d'établir des liens entre celles-ci.

#### **Pourquoi utiliser Access plutôt qu'une autre application tel que Excel?**

• Access est une base de données relationnelle, ce qui signifie que l'on a besoin d'inscrire l'information qu'une seule fois. De plus, plusieurs personnes peuvent travailler en même temps avec la base de données avec certaines restrictions.

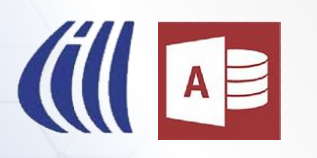

- Avant la venue des ordinateurs les données étaient conserve sur du papier, tel un registre, des cartes d'index par exemple.
- Pour une liste de clients par exemple, vous devez avec une carte pour chaque client dans un tiroir. Vous auriez des tiroirs différents pour les produits que vous vendez, ou des fournisseurs, etc.
- Cette méthode même s'il est efficace, demande beaucoup de temps pour chercher l'information

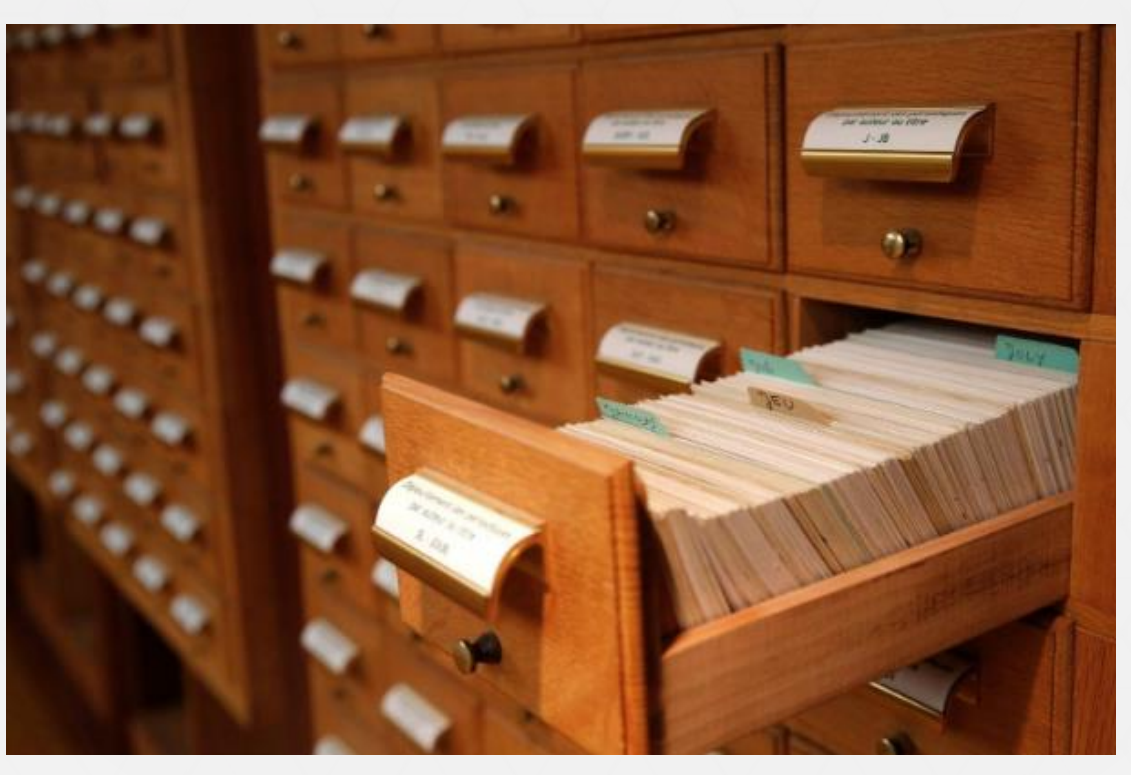

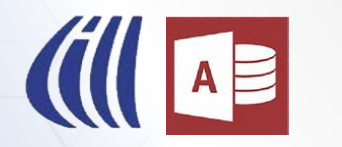

- Après la venue des ordinateurs, les premières bases de données n'étaient rien de plus que des documents textes plus élaborés.
- Ils sont parfait pour entreposer les données et permettaient de faire certaine recherche et trie. Mais elles manquant plusieurs caractéristiques que l'on considère comme très importantes aujourd'hui tel qu`établir des relations entre les divers type de données (Clients, produits, employés, etc.). Vous devez consulter plusieurs documents pour trouver les information d'un clients et les commandes qu'il a passé.
- **Access** ■ Les premières bases de données ne permettait pas de lier ces informations ensemble. Ceci créait la situation où la même information devait être inscrite plusieurs fois. Faire les mises à jours étaient très laborieuse.

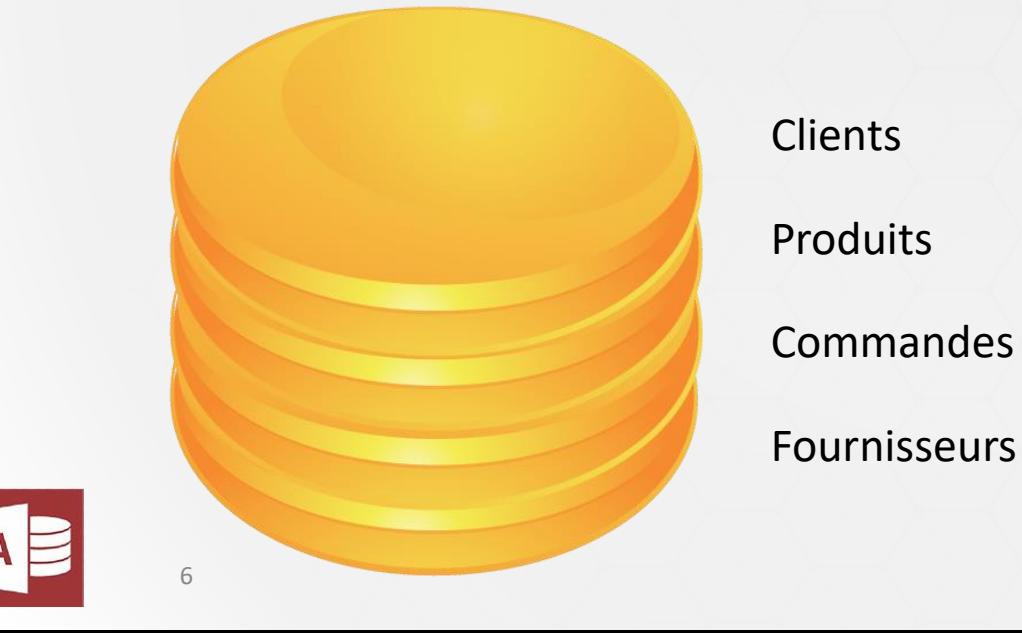

- La prochaine progression logique était pour les gens de conserver leurs données dans des fichiers de type Excel.
- Excel est un bon outil pour conserver un nombre réduits de données et d'analyser ces données. Mais pour de grande quantités de données l'outil est plutôt lourd à utiliser.
- Si vous avez plus de quelques milliers de données vous devriez vraiment utiliser une base de données tel Microsoft Access. De plus, Excel a le même problème que les premières base de donnée, il n'est pas relationnelle.

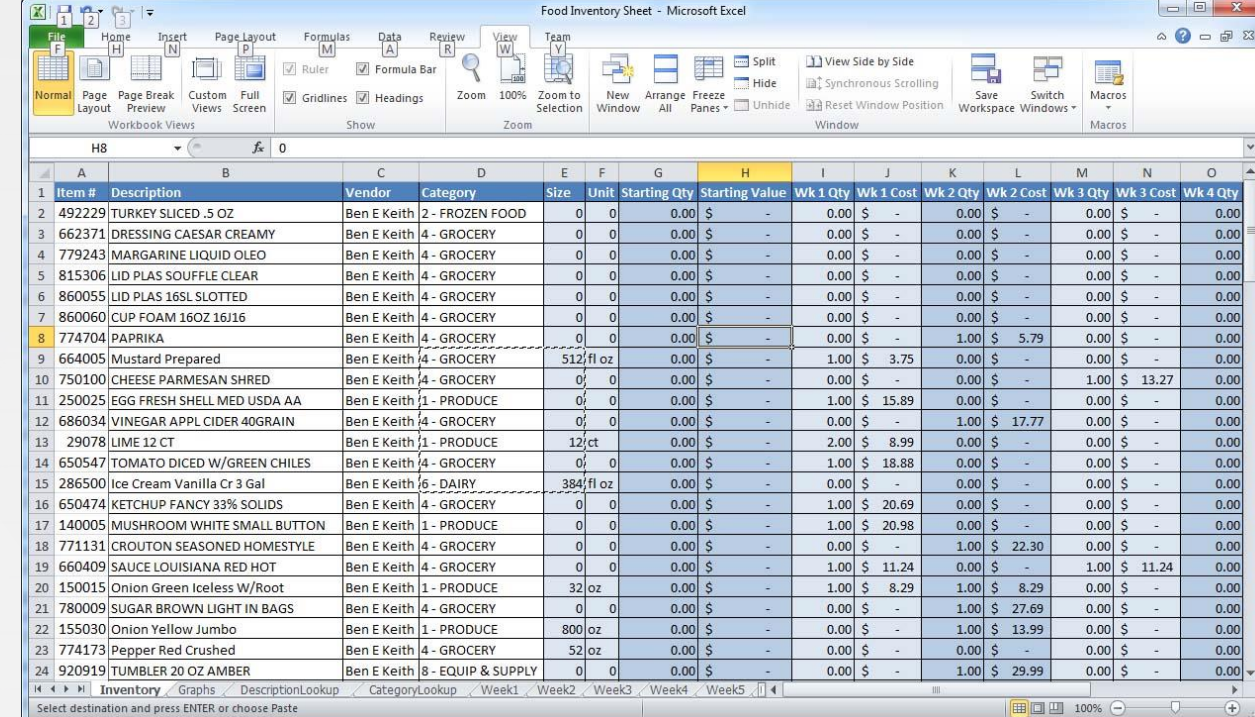

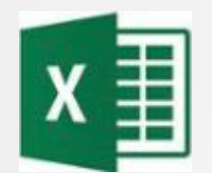

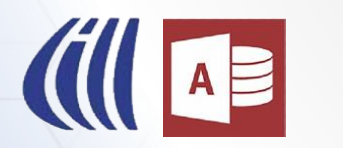

- De plus, Excel, peut être difficile à utiliser pour les utilisateurs novice si vous ne connaissez pas déjà Excel.
- Access permet de construire des interfaces pour les usagers qui sont facile d'utilisation et intuitif pour naviguer.
- De plus il est beaucoup plus facile de sécurisé Access qu'Excel et restreindre l'accès à seulement les informations dont l'usager à besoin.

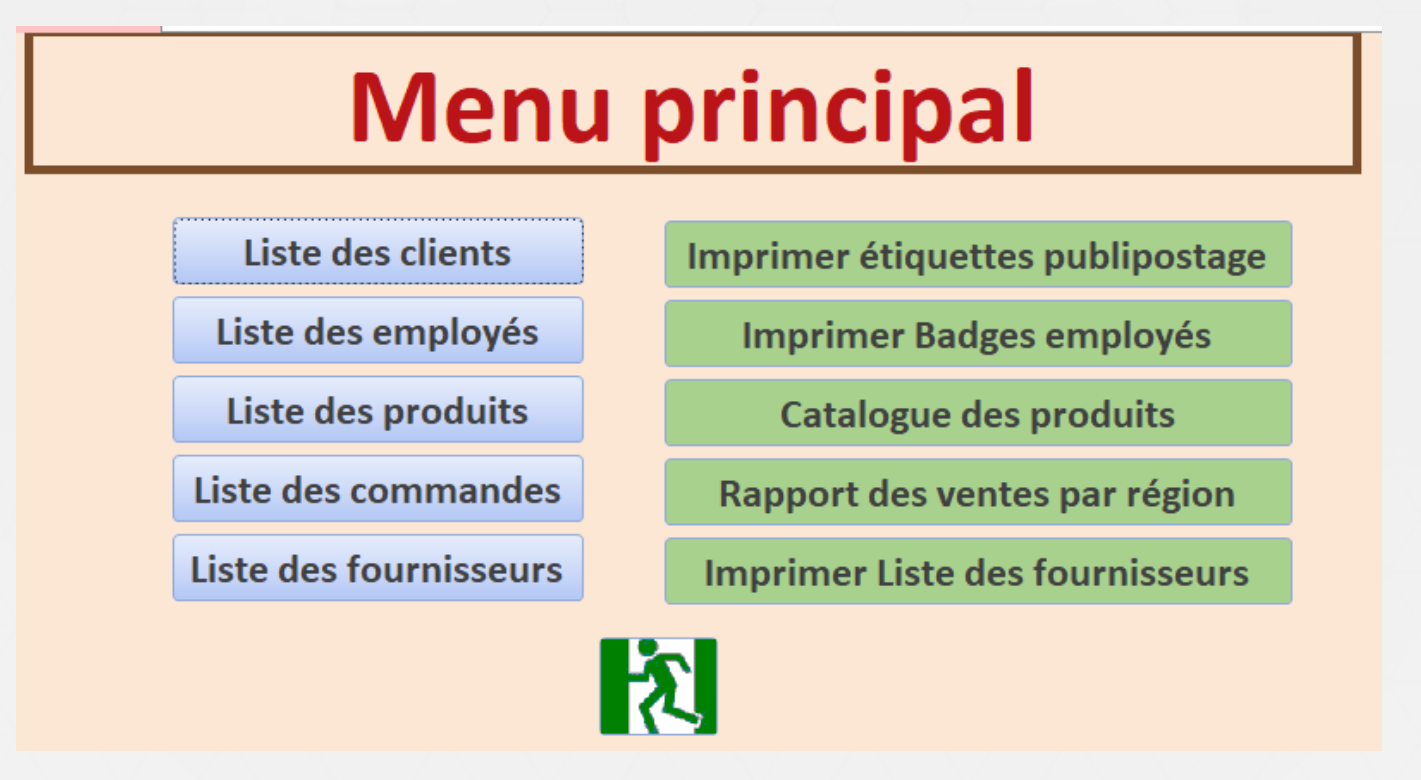

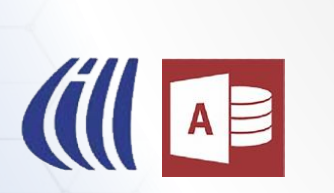

- Finalement on arrive aux bases de données moderne. Selon mon opinion Access est la meilleure application de base de données pour une utilisation personnelle ou pour une petite entreprise.
- Access peut entreposer de grande quantité de données, plus qu'Excel. Il s'agit d'une base de donnée relationnelle. La limite de taille d'Access est de 2 Giga-octets par table, ce qui permet de conserver plusieurs millions d'enregistrement (avec certaines restrictions), mais il est possible de lier plusieurs table de données ce qui fait qu'il n'y a pratiquement pas de limite de taille pour une base de données.
- $\frac{1}{2}$  fois<sup>5</sup> ▪ Une base de données Access par exemple peut reconnaître la relation entre différents type de données et permet de conserver chaque information qu'une seule fois.

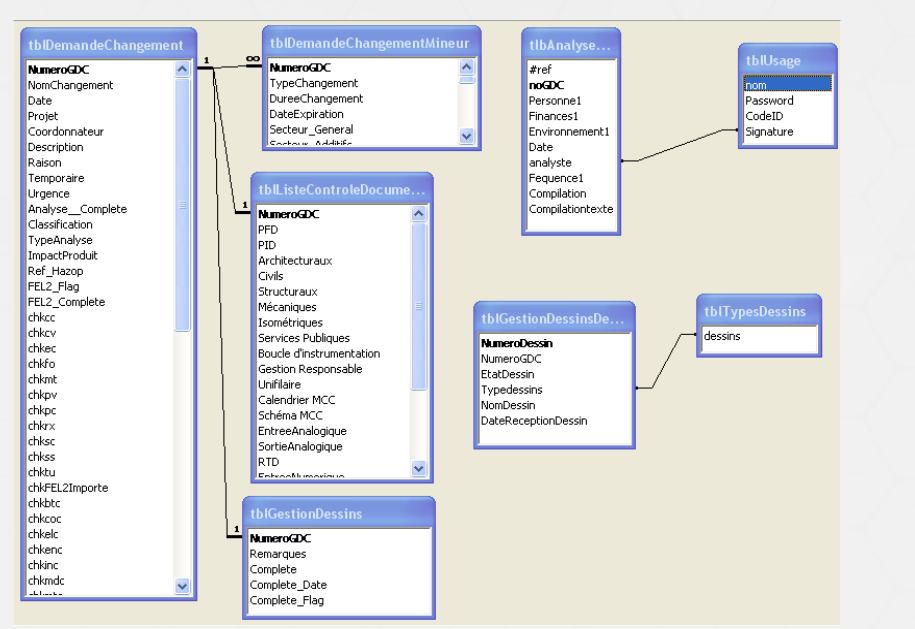

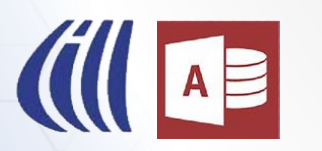

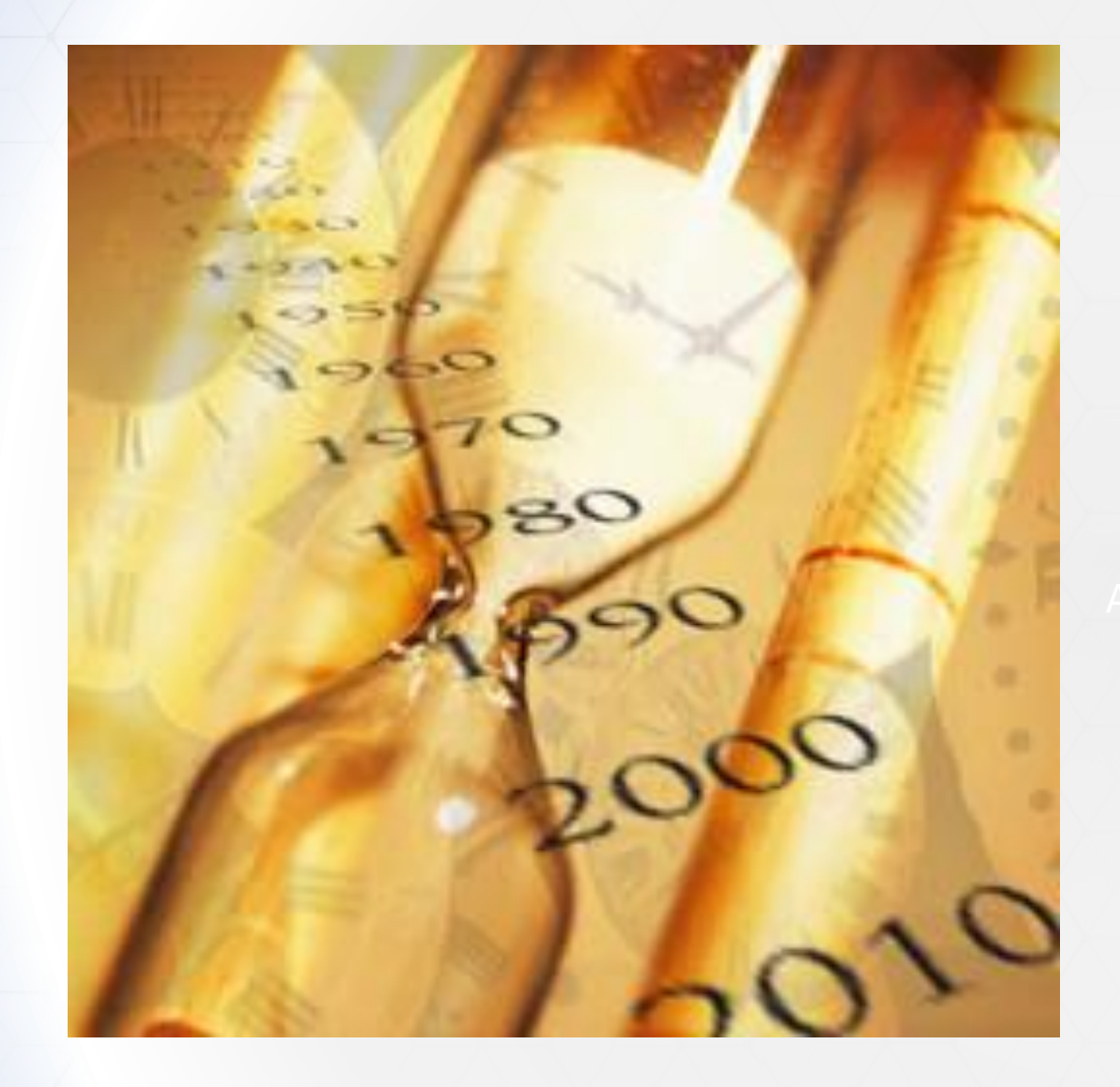

# Historique Access d'Access

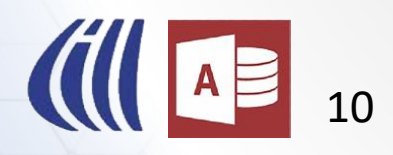

### Historique d'Access

#### **Un peu d'histoire**

11

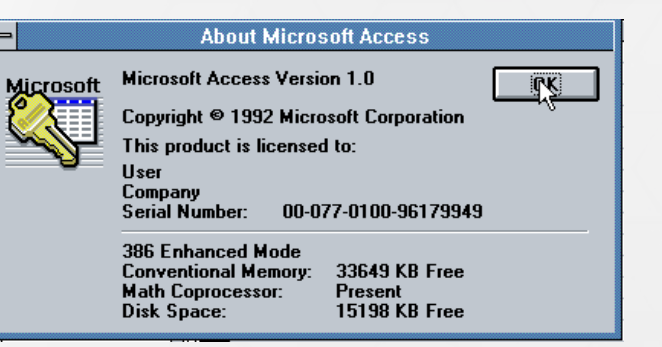

#### $1.0$  - Fin 1992

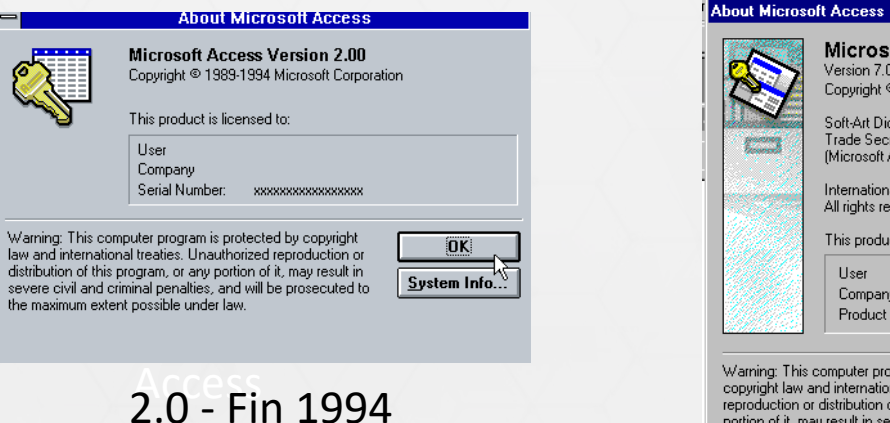

**About Microsoft Access** 

Microsoft® Access 97

This product is licensed to:

User

Company

Warning: This computer program is protected by

reproduction or distribution of this program, or any

portion of it, may result in severe civil and criminal

penalties, and will be prosecuted to the maximum

extent possible under law.

copyright law and international treaties. Unauthorized

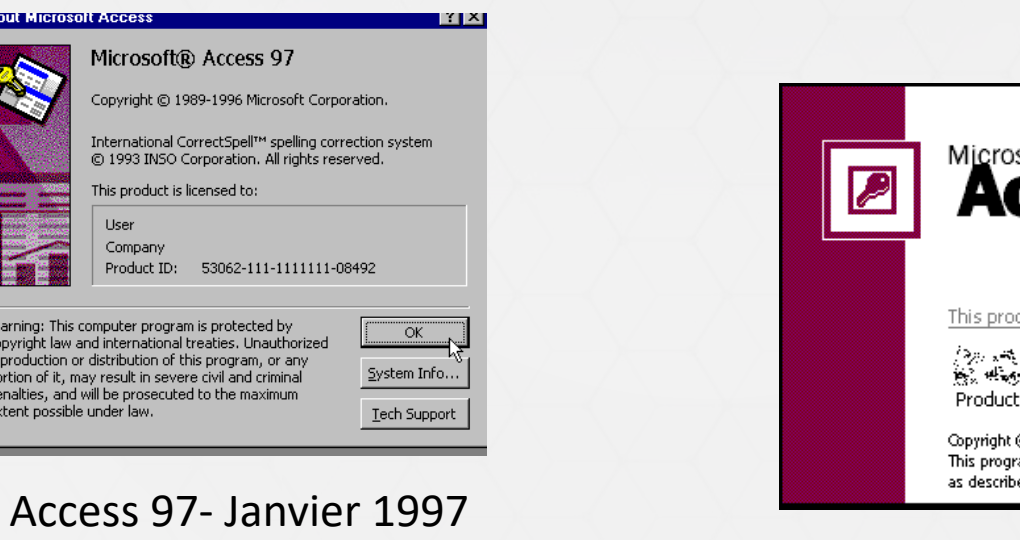

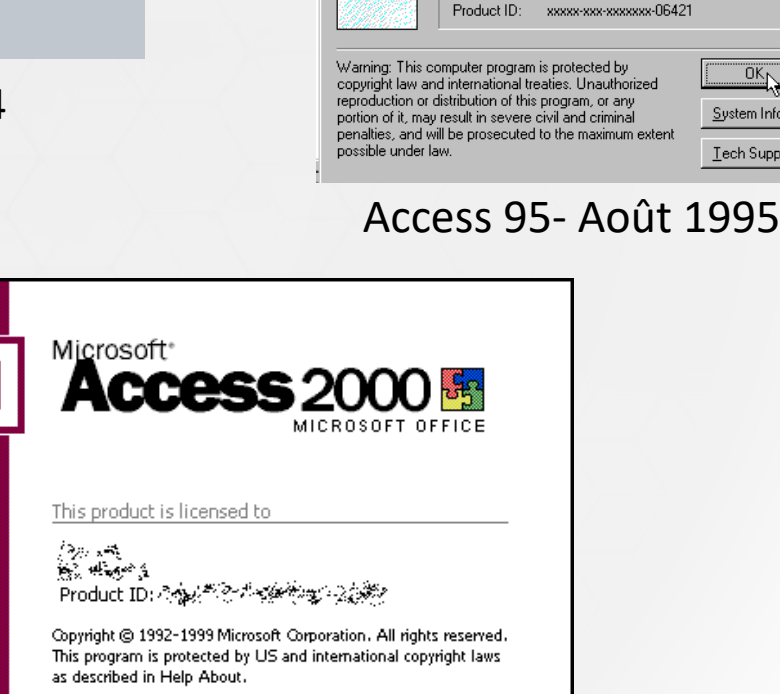

छात्र

ᅈ

System Info...

Tech Support

Microsoft Access for Windows 95

Soft-Art Dictionary and Program: Copyright @ 1984-1995

International CorrectSpell TM @ 1993 by INSO Corporation.

All rights reserved. (Microsoft Access within Microsoft Office)

Copyright © 1989-1995 Microsoft Corporation

Trade Secret, Soft-Art, Inc. All rights reserved.

(Microsoft Access standalone application)

This product is licensed to:

Version 7.00

User

Company

Access 2000- Juin 1999

### Historique d'Access

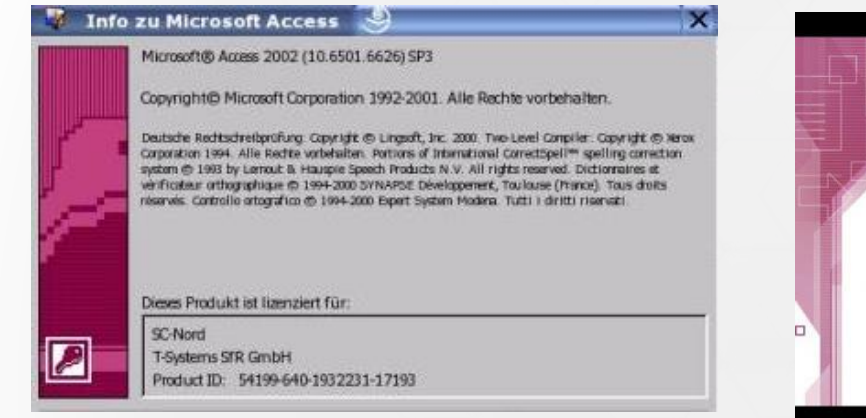

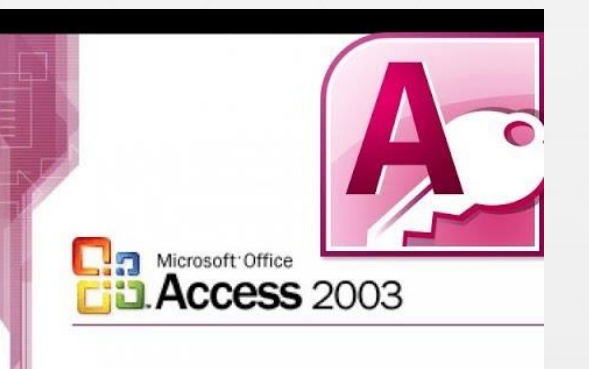

#### Access 2002- mai 2001 Access 2003- novembre 2003

Access

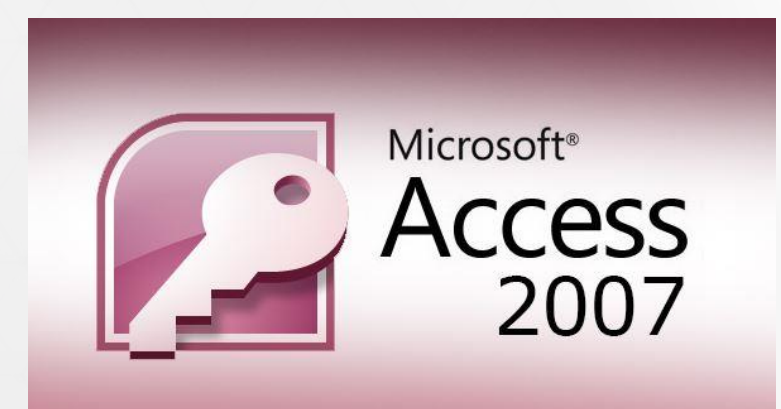

#### Access 2007- janvier 2007

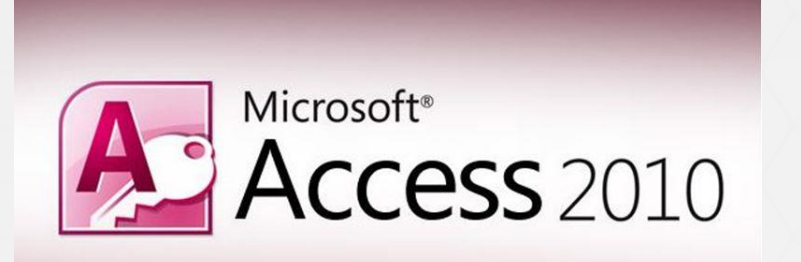

 ${\bf A}$ **Access Microsoft Access 2013** 

Access 2013- 28 juin 2013

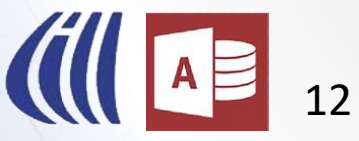

Access 2010- 15 juillet 2010

### Historique d'Access

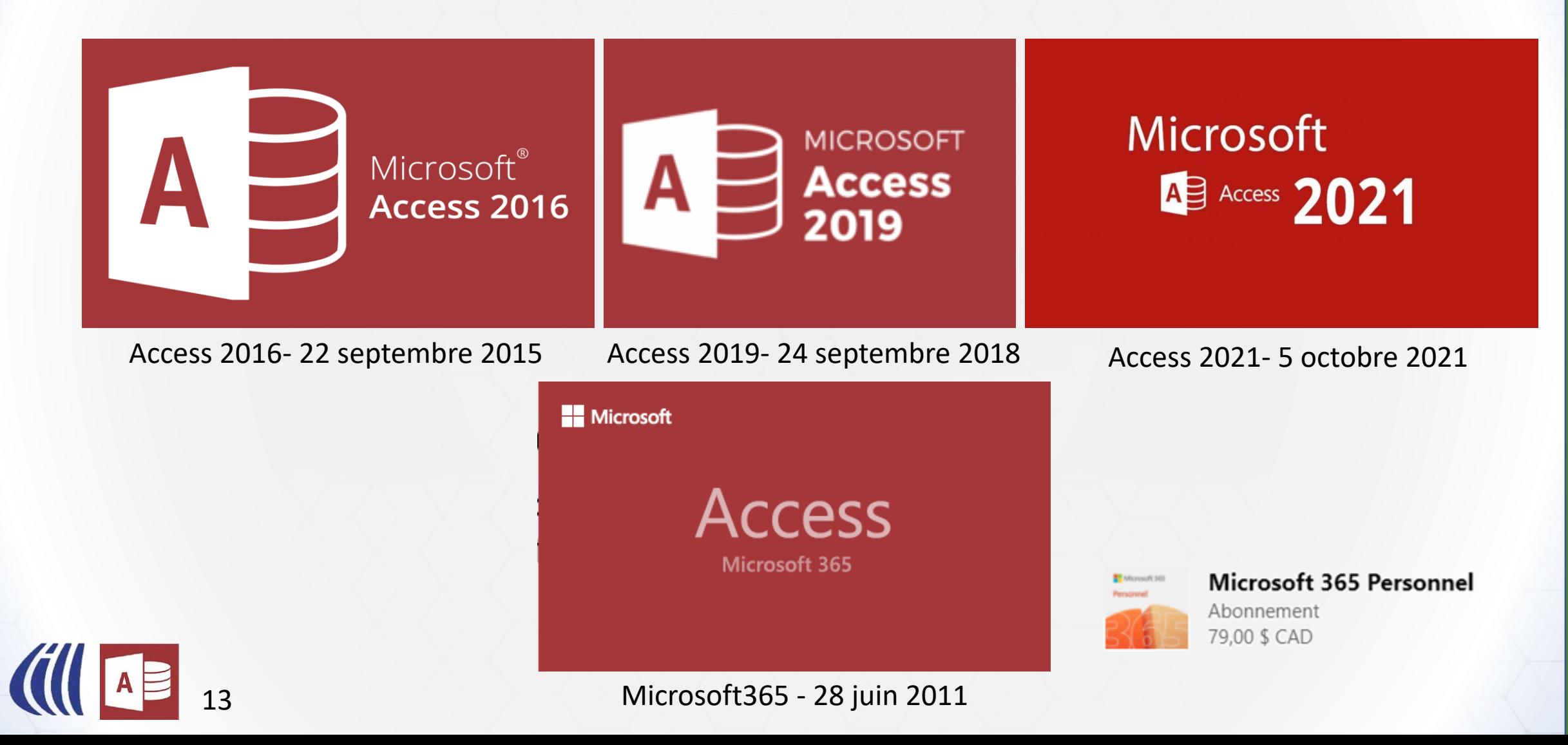

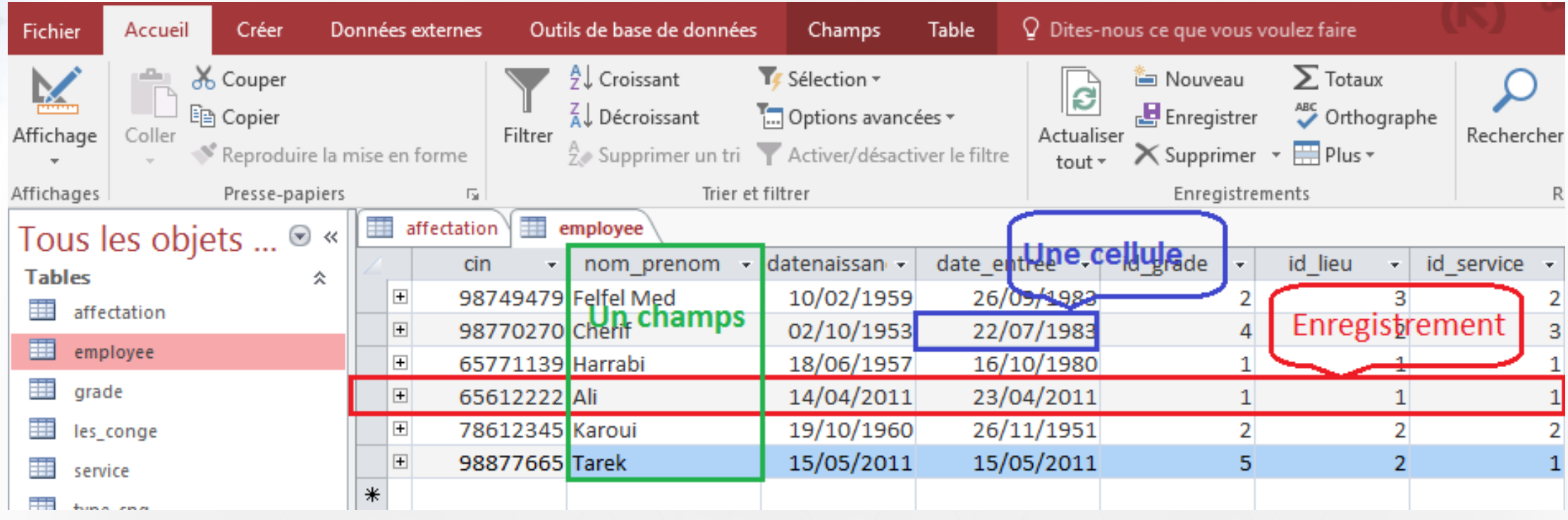

Les composantes d'Access

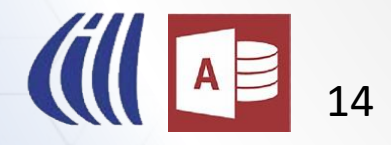

#### Les composants d'Access

▪ Une base de données Access contient vos données et les outils pour les manipuler.

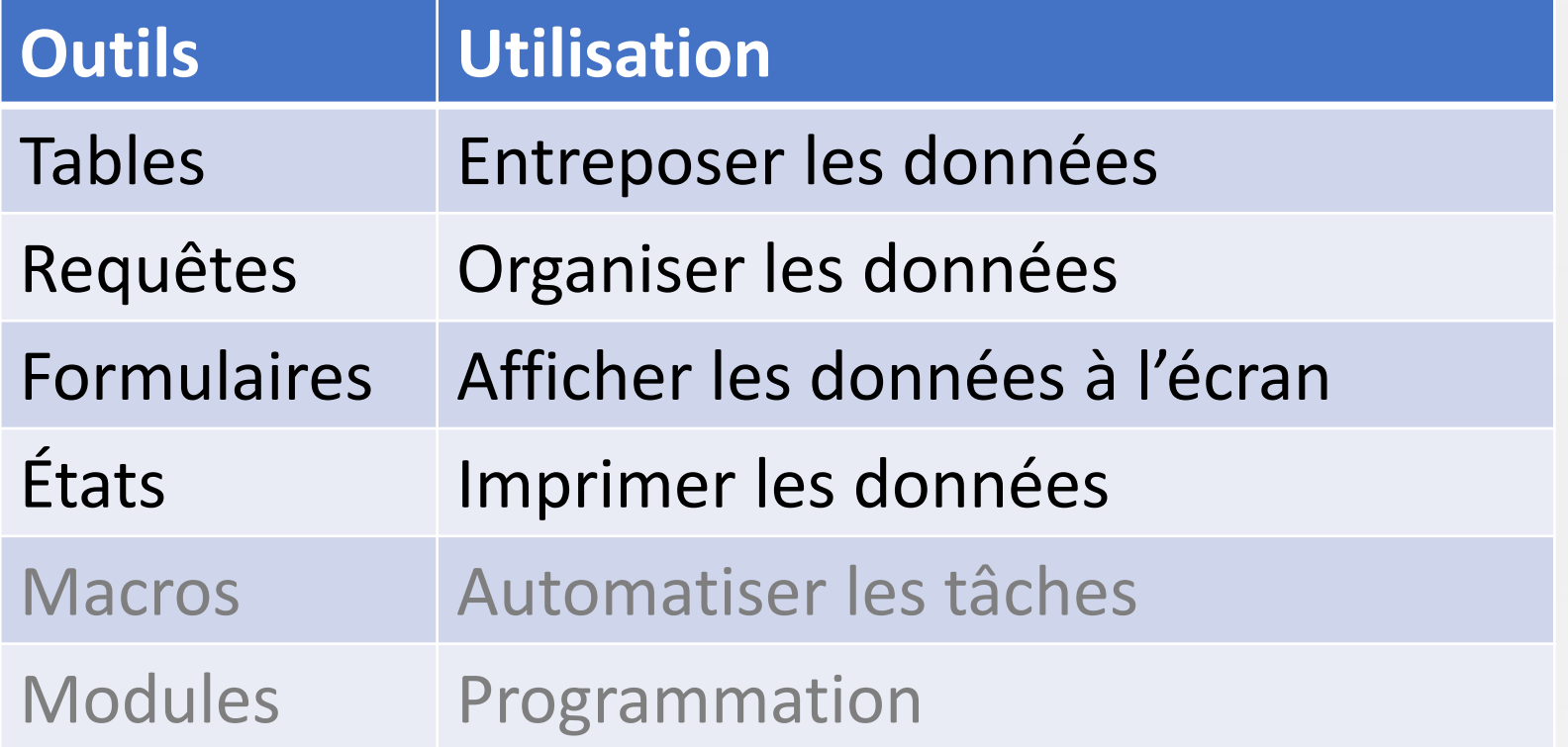

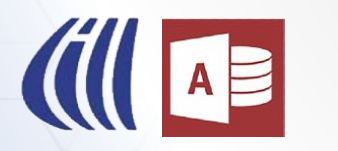

#### Tables

■ Toutes le données dans Access sont conservés dans une ou plusieurs Tables. Les Tables Access sont similaires à une feuille dans Excel, mais vous avez beaucoup plus de contrôle sur le type de donnée qui y sont inscrites.

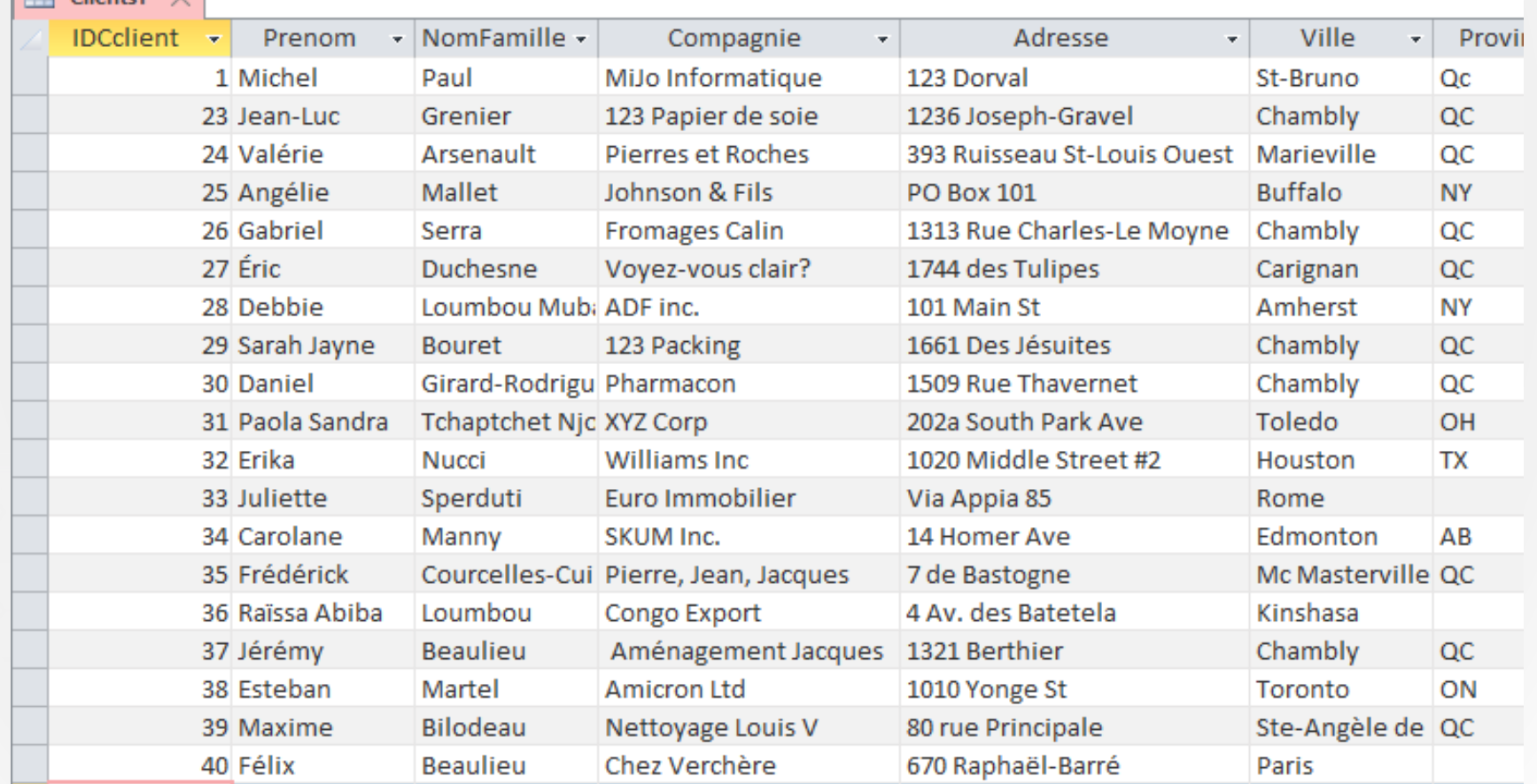

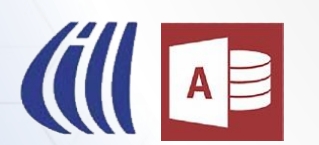

### Requêtes

- Les données dans vos tables ne sont pas nécessairement enregistrer dans un ordre en particulier.
- Vous pouvez avoir plusieurs centaines de milliers d'enregistrements mais vous devez sortir une liste des clients du Québec et trié par nom de famille.
- C'est la fonction des requêtes.

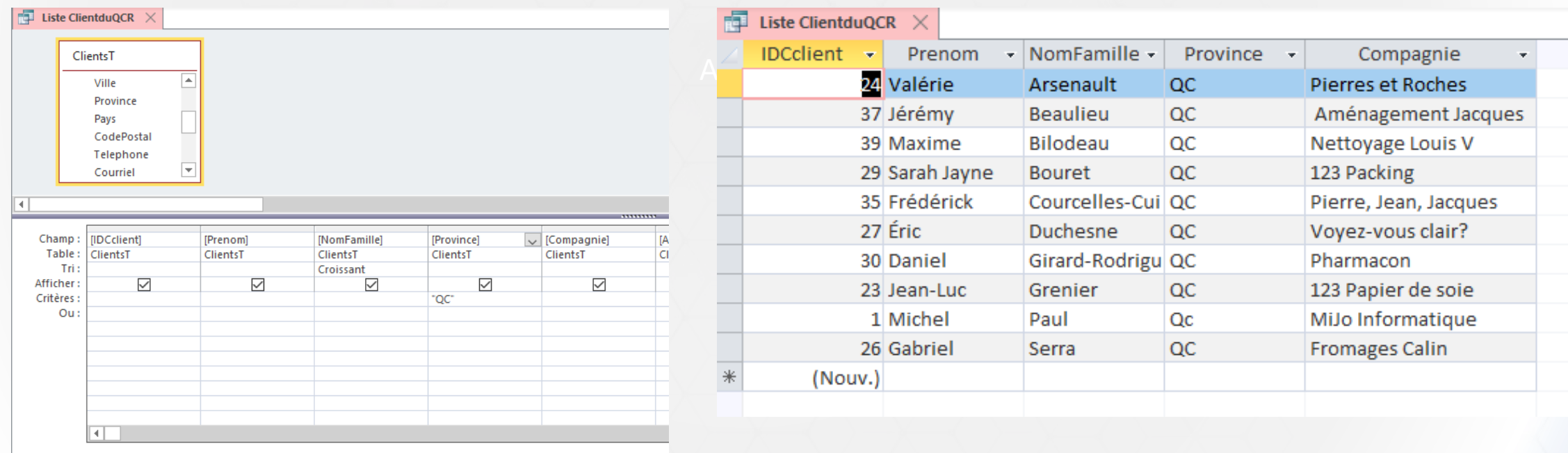

#### Formulaires

- Les formulaires permettent de créer un environnement de travail conviviale pour travailler avec vos données à l'écran.
- Que vous construisez une base de données pour vous-même ou d'autres personnes les formulaires permettent un gain de temps appréciable.
- Vous pouvez afficher les informations de la façon qui vous convient. Vous pouvez choisir quel type de données que vous voulez que les utilisateurs aient accès. Il est possible de combiner les informations de plusieurs tables dans le même formulaire.

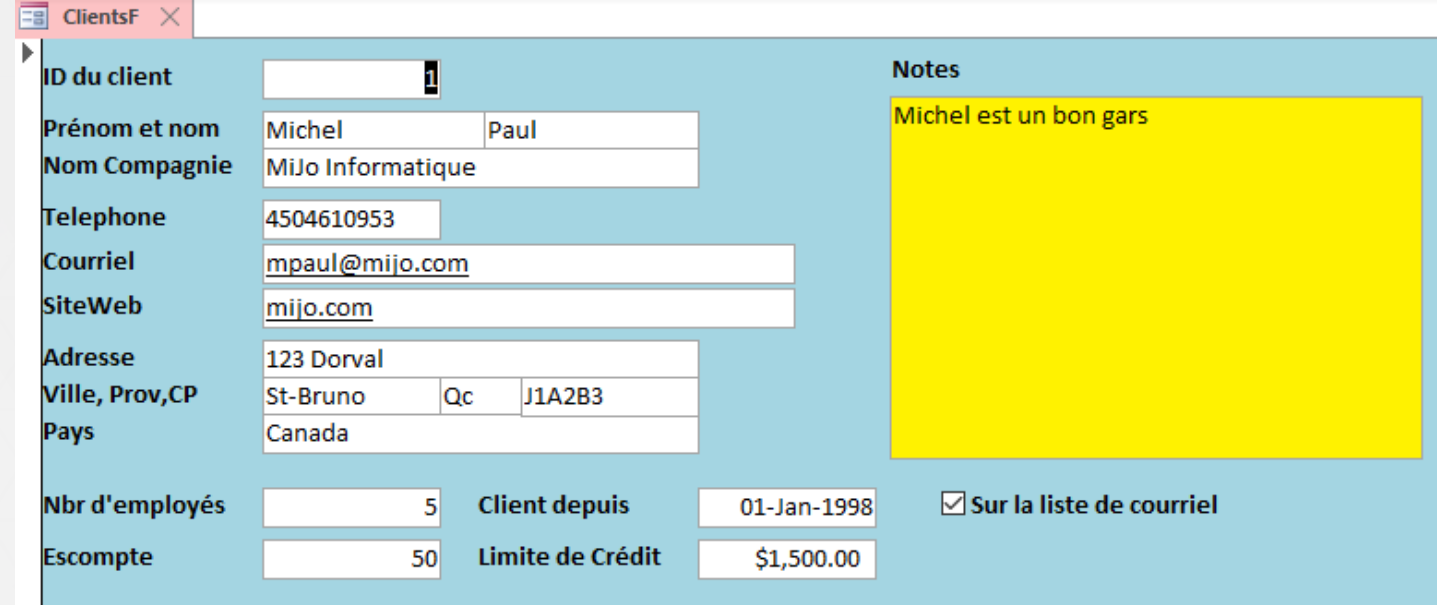

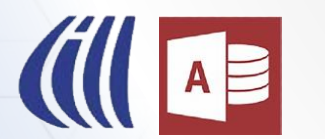

#### Formulaires

- Vous pouvez sécuriser vos champs de façon à ce que les utilisateurs ne peuvent que modifier les données et non le formulaire. Vous pouvez faires des calculs dans un formulaires et afficher les résultats. Tel que par exemple, combien de jour un employé à été absent.
- Les formulaires peuvent contenir des listes déroulantes pour que les utilisateurs puisse choisir parmi une liste de choix possible. On peut ajouter des boutons de commandes pour effectuer des tâches tel ouvrir ou fermer des formulaires. Modifier un formulaire pour en faire un menu pour d'autres formulaires.

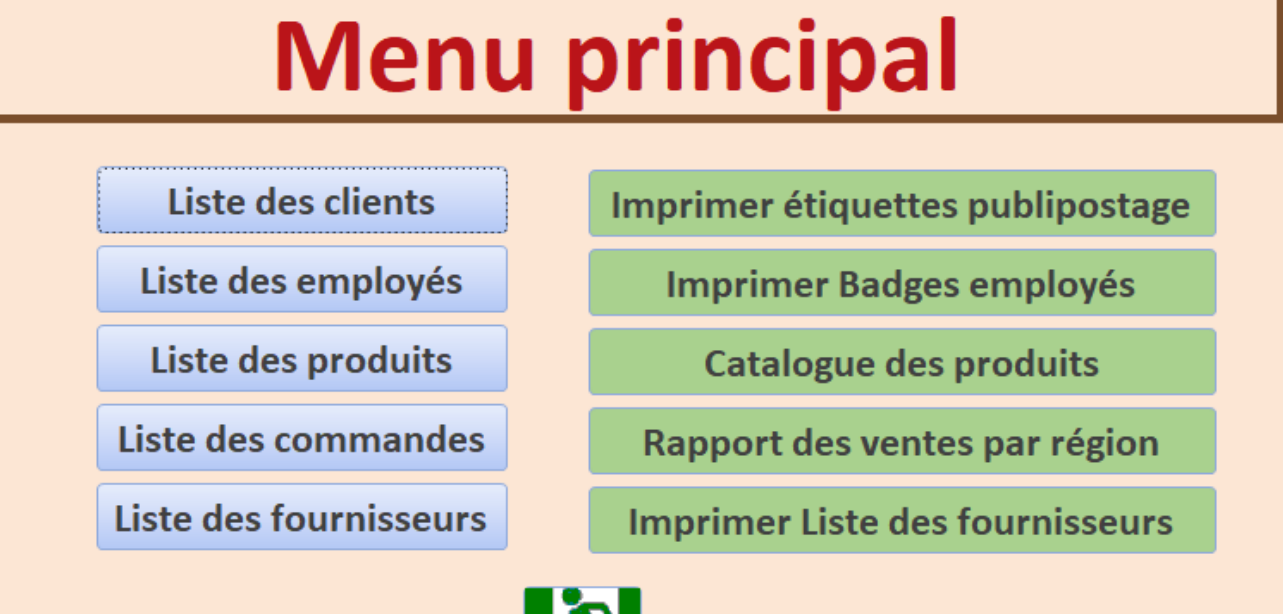

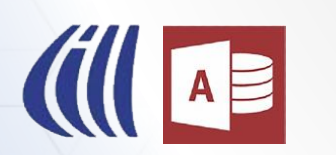

## États (rapports)

- Les États sont spécialement configurés pour présenter vos données pour être imprimés ou l'envoyer par courriel ou sous forme de PDF.
- Vous pouvez produire des étiquettes, des factures, des graphiques et beaucoup plus.

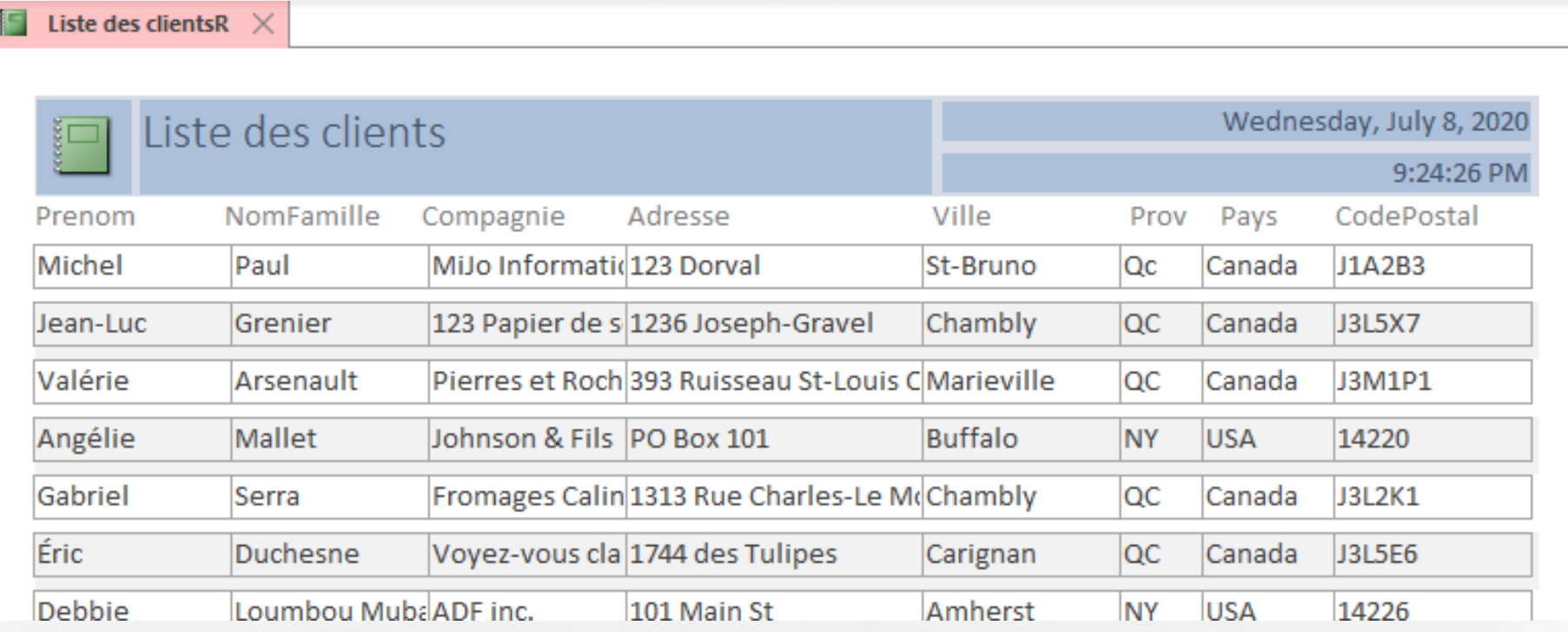

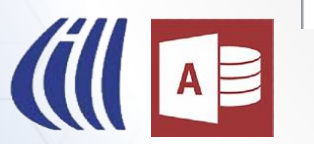

#### Macros et Modules

- Finalement les bases de données Access peuvent contenir des Macros (Macro commandes , qui regroupe plusieurs commandes sous une même commande) et les Modules.
- En gros les macros permettent en générale d'automatiser des tâches répétitives ou de simple actions.
- Il y a plusieurs assistants pour créer les macros les plus communes.
- Les modules contiennent du code de programmation en langage Visual basic pour Applications (VBA), ceci vous permet de de créer des base de données de qualité professionnelle.
- Il est possible créer de belles bases de données sans utiliser de macro ou module.

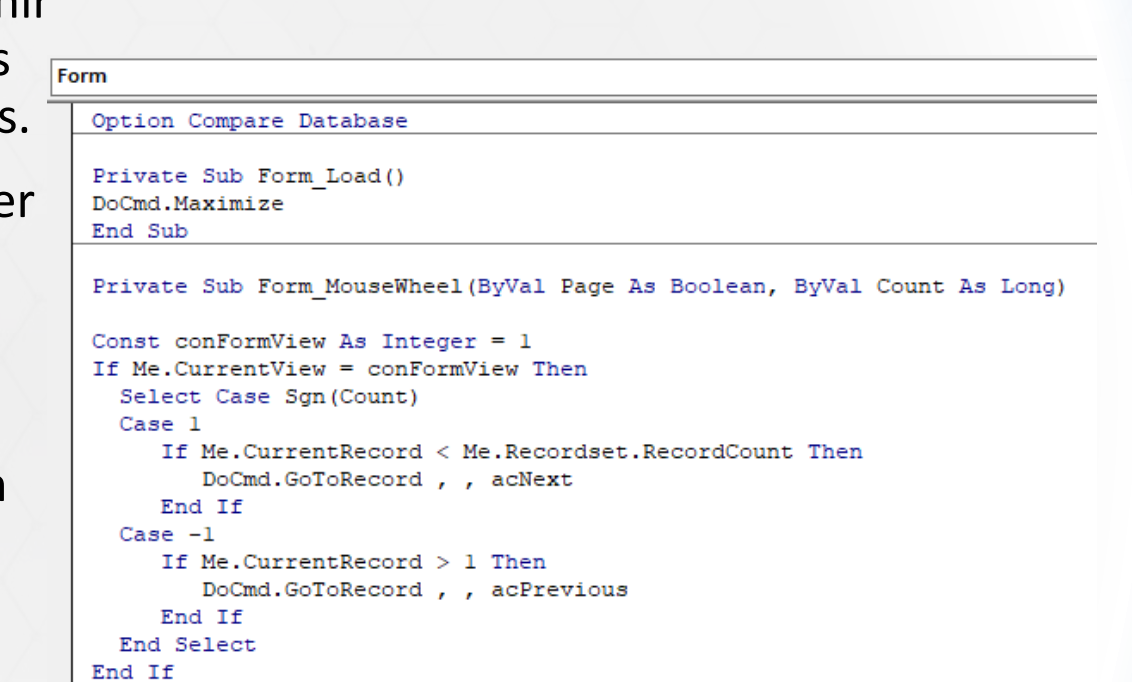

End Sub

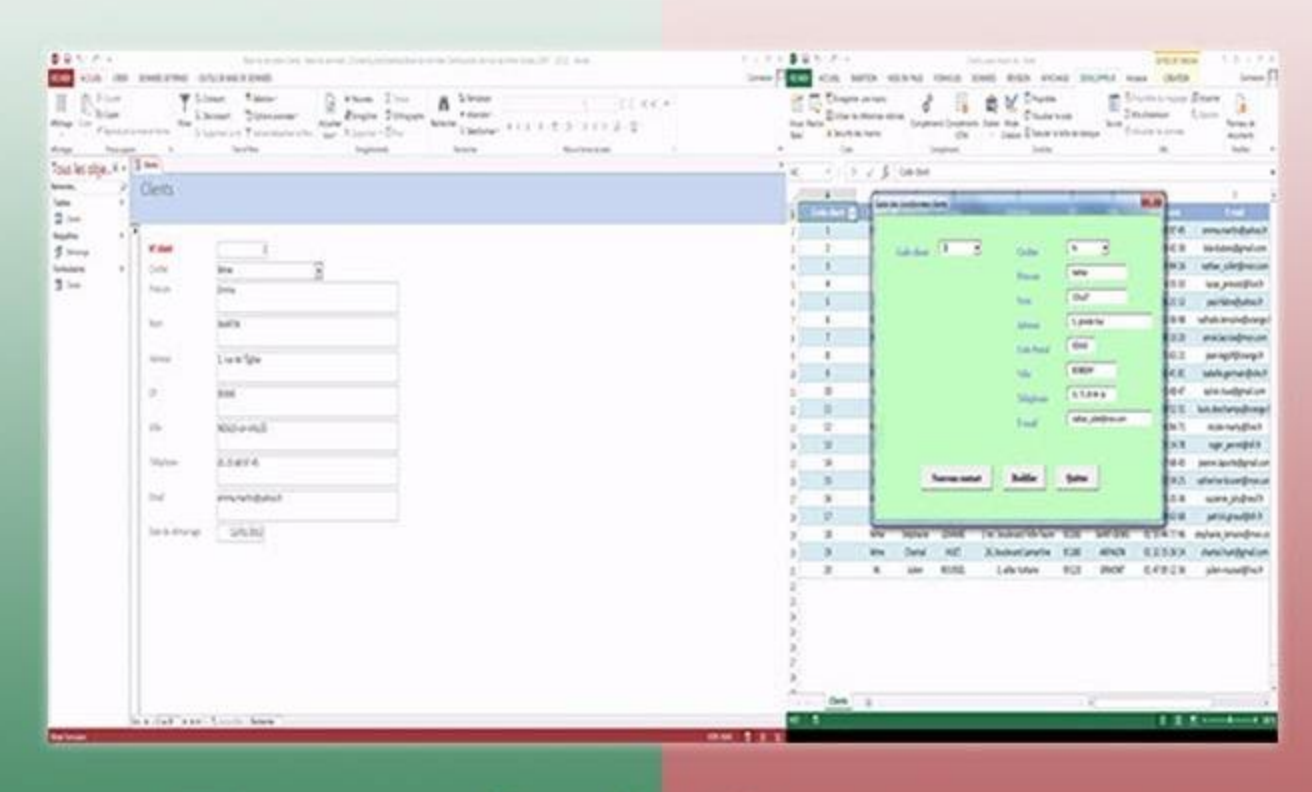

### **Excel / Access**

Quelle est la différence entre Excel et Access et dans quels cas utiliser l'un ou l'autre ?

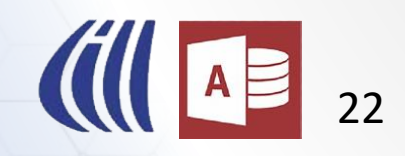

### Access vs Excel

#### **Utilisations principales de chacun**

#### **Access**

- **Entreposage** de données et **gestion**
- Vous avez des usagers qui ne sont pas des experts
- Création d'un interface usager robuste
- Plusieurs utilisateurs simultanés
- Nécessaire d'entreposer de grandes quantité d'information
- Besoin de relations entre les tables

#### **Excel**

- **Analyse** des données, graphiques complexes et **visualisation** tels des scénarios et prévisions
- Peut commencer à inscrire des données immédiatement
	- Moins grande quantité de données à entreposer
	- Faire plusieurs calculs complexes

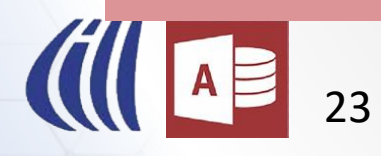

# LES DEUX! Access vs Excel **Access Excel Lequel devrais-je utiliser?**

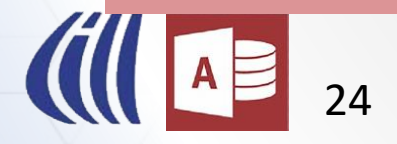

### Pourquoi utiliser Access ?

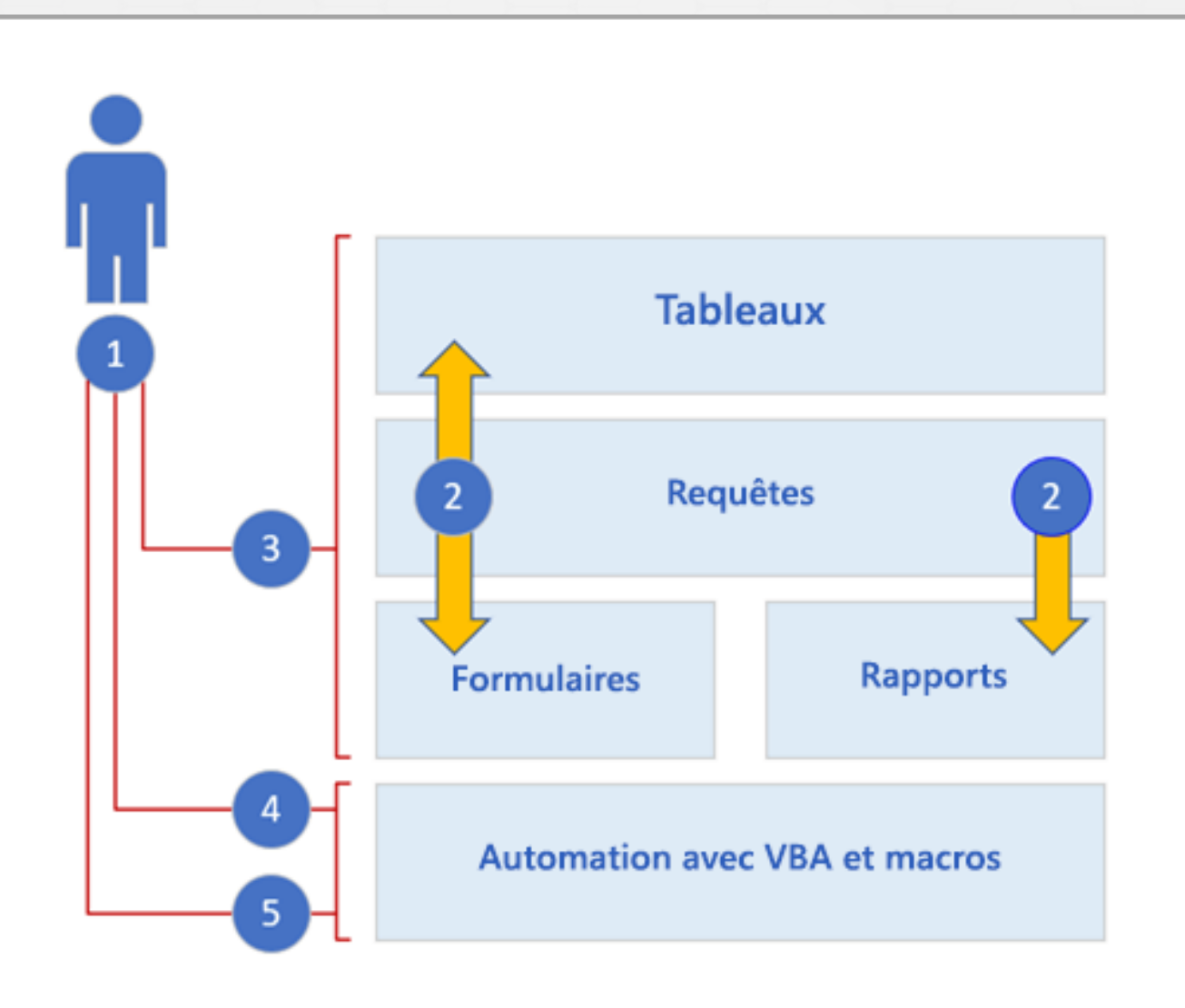

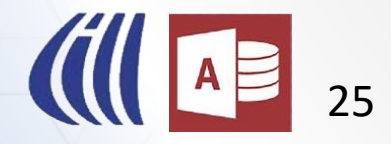

### Pourquoi utiliser Access?

- Access est de loin supérieur pour entreposer des données spécialement si vous devez les partagés avec d'autres personnes.
- Module d'Exécution Access (Run Time Module) qui gratuit pour utiliser la base de données. ■ Rentable. En date d'aujourd'hui le coût d'un groupe de 5 licences d'Access 365 est de \$79 / année. Donc le coût par PC est moins de \$20/année et cela comprend la suite Office au complet. La plupart des autres logiciels de base de données coûtent ± \$500 par licence. Vous n'avez besoin d'une licence que pour le développeur, les autres usagers peuvent utiliser le
- Pas aussi facile à apprendre qu'Excel, mais il est relativement facile d'apprendre les bases de l'utilisation d'Access.
- Interface pour les usagers similaires aux autres applications de la suite Microsoft office. L'interface pour les usagers des bases de données peut facilement être personnalisé aux usagers.
- Plusieurs centaines de modèle de base de données Access sont disponibles gratuitement ou à un coût minime sur le Web.

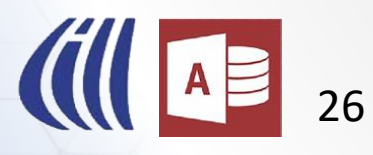

### Pourquoi utiliser Access?

- IL est facile de créer des relations entre les tables dans une base de données Access ce qui augmente considérablement la puissance de la base de données.
- Une fois que les principes de bases ont été appris, une nouvelle base de données peut être créée relativement rapidement selon la complexité désirée.
- Access fait partie de la suite Office de Microsoft et permet donc s'intégrer facilement avec Word, Excel ou Outlook. Il est très facile d'importer des données d'Excel dans Access par exemple.
- **Access** ▪ Il existe plusieurs assistants pour automatiser les tâches qui serait difficiles pour les débutants, tel la création de boite de liste déroulante ou des boutons de commandes.
- Access est flexible et adaptable. Il est facile d'ajouter ou modifier les bases de données que vous avez créée pour ajouter des fonctionnalité.
- Access permet un partage d'information facile, il est compatible avec plusieurs autres types de bases de données, il permet même avec certaine restriction de permettre l'accès à votre base de données à partir de votre téléphone intelligent ou tablette.

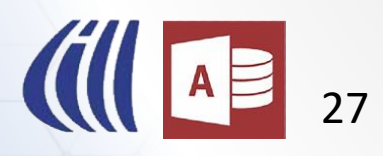

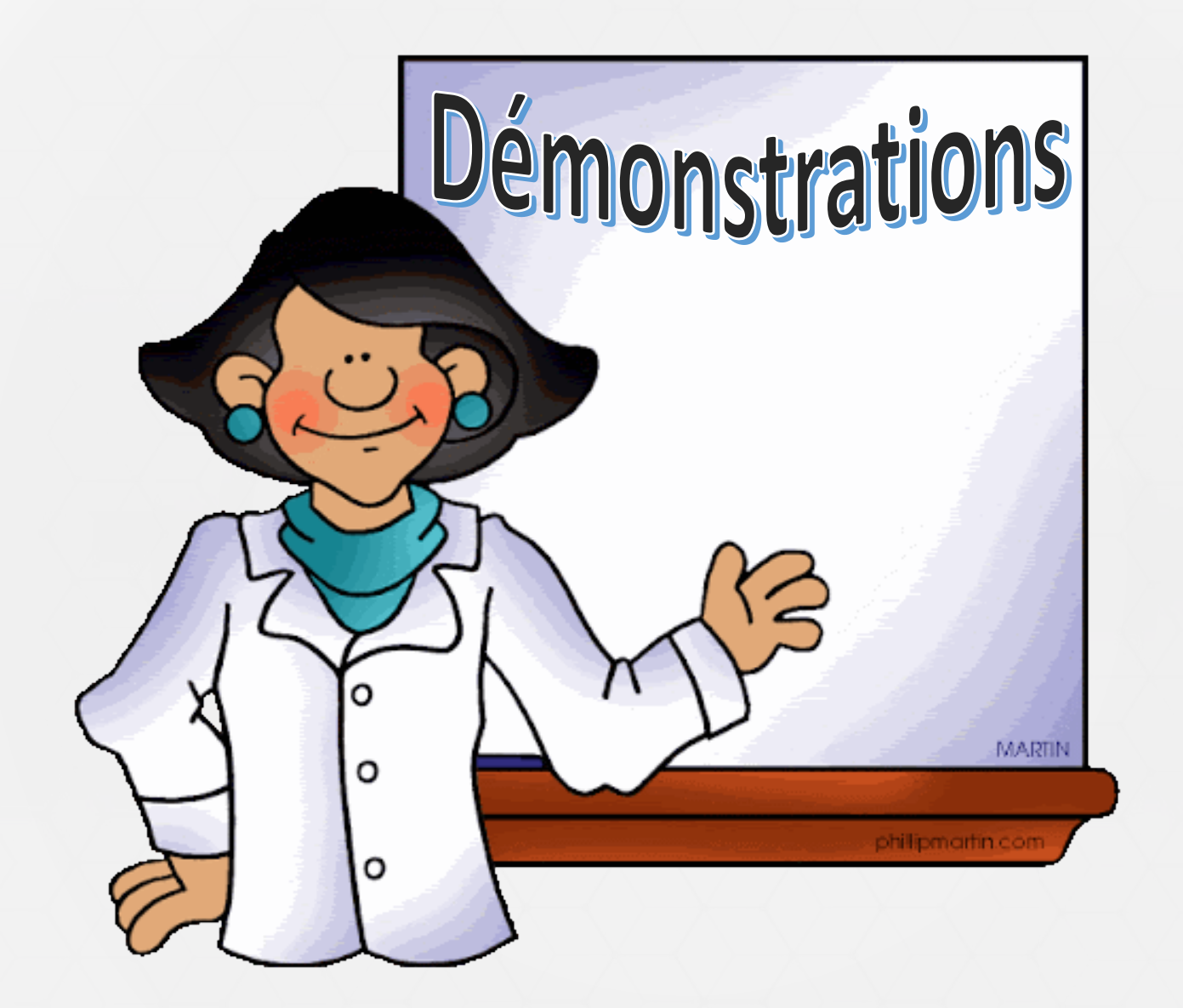

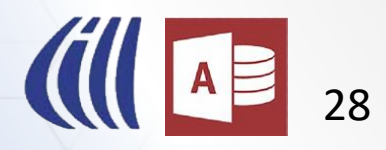

#### Exemple de base de données

- Access n'est pas réservé à des utilisation d'affaire seulement.
- Il y a plein d'utilisation dans la vie de tous les jours.
- Inventaire de biens
- Passe-temps / Collections
- **Organisme et clubs**
- **Outils ludique**
- Etc.

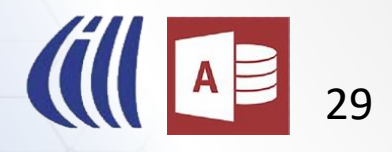

#### Exemple de base de données

Nous allons voir des exemples de bases de données Access qui ont été conçu par moi. Ces bases de données sont personnelles et ne prétendent pas remplacer des logiciels commerciaux, mais j'ai le plein contrôle sur la façon comment elles fonctionne.

- 1. Suivi des cartes de souhaits
- 2. Jeu du pendu
- 3. Collection bandes dessinées
- 4. Collection de timbres
- 5. Collection de musique MP3
- 6. Généalogie
- 7. Collection Thème émissions TV
- 8. Collection de DVD
- 9. Inventaire de la maison
- 10. Recettes
- 11. Gestion d'événements

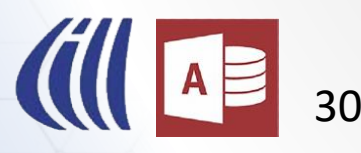